**DĖSTYTOJŲ IR MOKSLO DARBUOTOJŲ KOMPETENCIJŲ TOBULINIMO MOKYMAI**

# **Mokslinės informacijos paieška elektroniniuose šaltiniuose**

parengė: vyr. bibliotekininkas Albertas Olechnovičius [olex@mruni.eu](mailto:olex@mruni.eu) MRU biblioteka

Vilnius, 2024

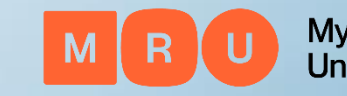

**Mykolas Romeris University** 

### **Tikslas**

Supažindinti su informacijos šaltinių paieška pagrindiniuose MRU, Lietuvos ir užsienio elektroniniuose mokslinės informacijos ištekliuose

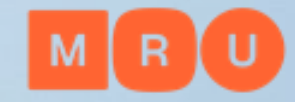

# **Turinys**

1. Reikšminiai=raktiniai žodžiai 2. Užklausos formulavimas 3. Informacijos šaltinių paieška 4. MRU mokslinės informacijos ištekliai: a) bibliotekos elektroninis katalogas ALEPH b) prenumeruojamos duomenų bazės c) MRU institucinė talpykla 5. eLABa - Lietuvos akademinė elektroninė biblioteka 6. LNB ištekliai 7. Atvirosios prieigos ištekliai 8. Mokslinės informacijos paieškos sistemos 9. Paslaugos ir pagalba MRU bibliotekoje 10. Bibliografinių įrašų tvarkymo programos

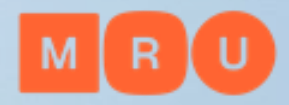

# **Reikšminiai=raktiniai žodžiai**

- Reikšminių žodžių sąrašo sudarymą pradedame nuo temos pavadinimo ir susijusių aspektų
- Sinonimai. Susiję terminai
- Visas pavadinimas. Trumpinys
- Bendras pavadinimas. Mokslinis pavadinimas
- Vienaskaita. Daugiskaita
- Raktinių žodžių vertimas į kitas kalbas
- Tezaurai

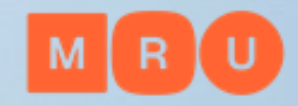

## **Reikšminiai=raktiniai žodžiai**

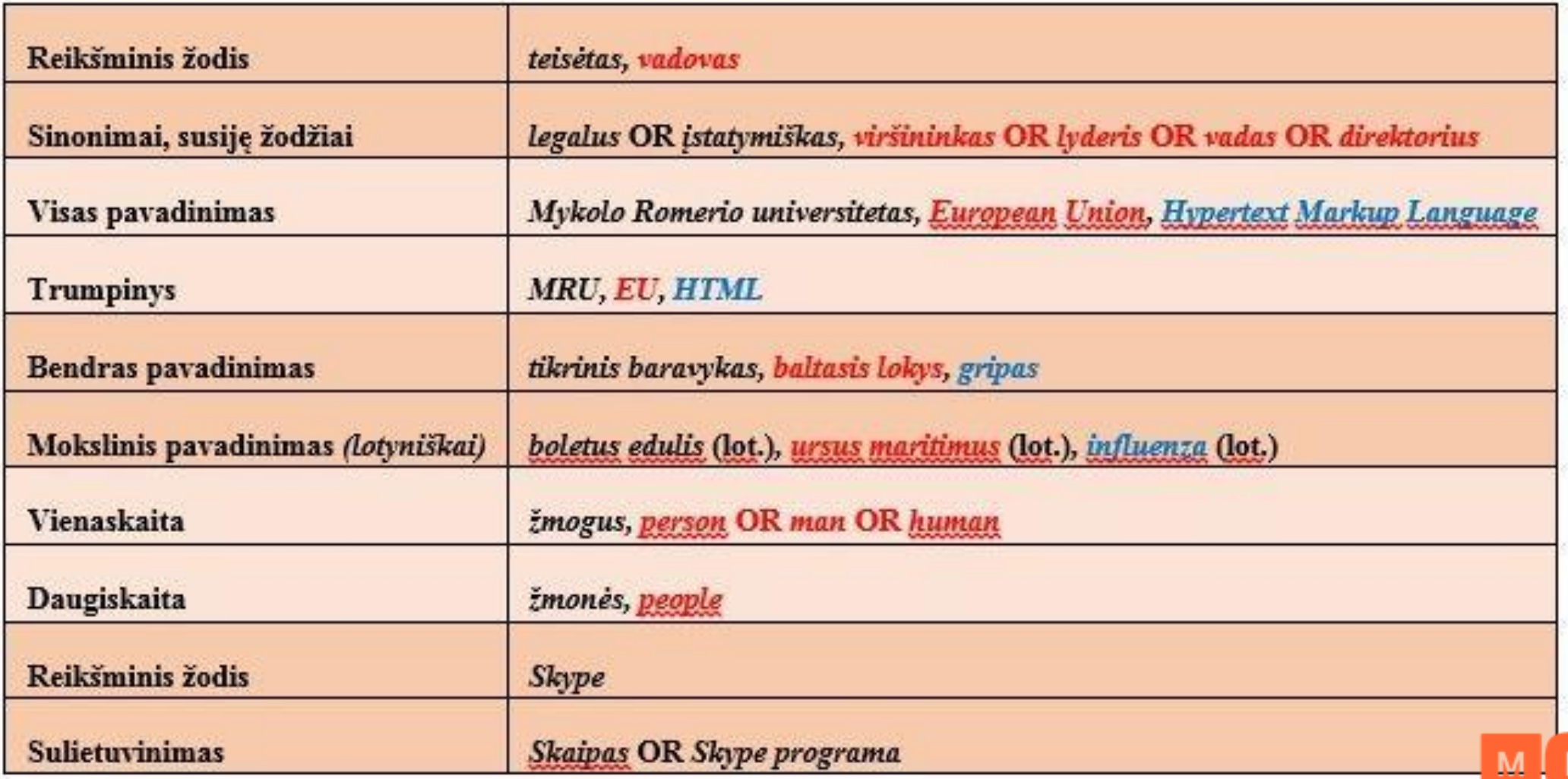

# **Reikšminiai=raktiniai žodžiai**

### **Reikšminių žodžių paieška tezauruose**

Tezauras – kontroliuojamas žodynas, kuriame terminai yra kruopščiai atrinkti ir susieti prasminiais ryšiais

**Tezaurai:**

*[EUROVOC](http://www3.lrs.lt/eurovoc)*

*UNESCO [thesaurus](http://databases.unesco.org/thesaurus/)*

*[HASSET](https://hasset.ukdataservice.ac.uk/hasset/en/)*

*European Education [Thesaurus](http://vocabularyserver.com/tee/en/) (EET)*

*MeSH (Medical Subject [Headings\)](https://meshb.nlm.nih.gov/search)*

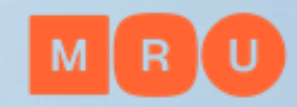

# **Užklausos formulavimas**

### **Loginiai jungtukai**

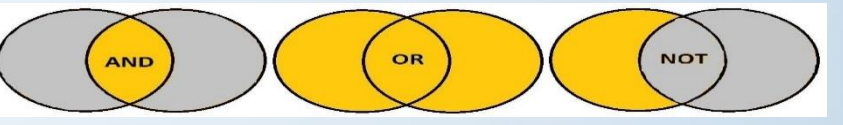

**AND** (liet. *ir*) – dažniausiai naudojamas loginis jungtukas, mažinantis paieškos rezultatų kiekį. Paieškos eilutėje šiuo loginiu jungtuku galima jungti 2 ar daugiau reikšminių žodžių ar frazių. Išplėstoje paieškoje, esant 2 ar daugiau paieškos eilučių, jos gali būti jungiamos šiuo loginiu jungtuku.

Studentas paprastos paieškos būdu MRU bibliotekos elektroniniame kataloge ieško informacijos šaltinių apie Lietuvos istoriją. Tai reiškia, kad jam reikia šaltinių ne tik apie Lietuvą, bet ir apie jos istoriją. Paieškos lauke vardininko linksnyje reiktų įvesti Lietuva AND istorija ir pasirinkti požymį "Įrašo žodis". Paieškos rezultatuose bus visi bibliotekoje esantys šaltiniai apie Lietuvos istoriją.

**OR** (liet. *arba*) – ne taip dažnai naudojamas loginis jungtukas kaip pirmasis, bet labai naudingas, kai rašto darbo tema yra nauja ir nėra daug informacijos šaltinių ta tema – didina paieškos rezultatų kiekį. Paieškos eilutėje šiuo loginiu jungtuku galima jungti 2 ar daugiau reikšminių žodžių ar frazių. Išplėstoje paieškoje, esant 2 ar daugiau paieškos eilučių, jos gali būti jungiamos šiuo loginiu jungtuku.

Studentas išplėstos paieškos būdu MRU bibliotekos elektroniniame kataloge ieško informacijos šaltinių apie Lietuvos istoriją ir politiką. Taupydamas laiką jis neatlieka 2 užklausų atskirai: pirma, ieškodamas šaltinių apie Lietuvos istoriją ir, antra, apie Lietuvos politiką. Šias užklausas jis apjungia vienoje paieškoje. Pirmoje paieškos eilutėje vardininko linksnyje reiktų įvesti Lietuva ir pasirinkti požymi "Irašo žodis", o antroje – istorija OR politika ir taip pat pasirinkti požymi "Irašo žodis". Paješkos rezultatuose bus visi bibliotekoje esantys šaltiniai apie Lietuvos istoriją ir politiką.

**NOT** (liet. *ne*) – labai retai naudojamas loginis jungtukas, mažinantis paieškos rezultatų kiekį. Paieškos eilutėje šiuo loginiu jungtuku dažniausiai jungiami 2 reikšminiai žodžiai ar frazės, paskutinis iš kurių turi siauresnę prasmę. Išplėstoje paieškoje, esant 2 ar daugiau paieškos eilučių, jos kartais gali būti jungiamos šiuo loginiu jungtuku.

Studentas paprastos paieškos būdu MRU bibliotekos elektroniniame kataloge ieško informacijos šaltinių apie Lietuvą, bet ne apie jos istoriją. Tai reiškia, kad jam reikia šaltinių apie Lietuvą įvairiais aspektais, išskyrus istorinį aspektą. Paieškos lauke vardininko linksnyje reiktų įvesti Lietuva NOT istorija ir pasirinkti požymį,,Jrašo žodis". Paieškos rezultatuose bus visi bibliotekoje esantys šaltiniai apie Lietuva, išskyrus šaltinius apie Lietuvos istorija. Kitas labai populiarus pavyzdys iliustruoja atvejį, kai tas pats žodis turi 2 ar daugiau reikšmių. Tarkime, kad mus domina JAGUAR markės *automobiliai. Google paieškos lauke reikėtų įvesti* Jaguar NOT animal.

### **Užklausos formulavimas**

### **Specialieji užklausos formulavimo simboliai**

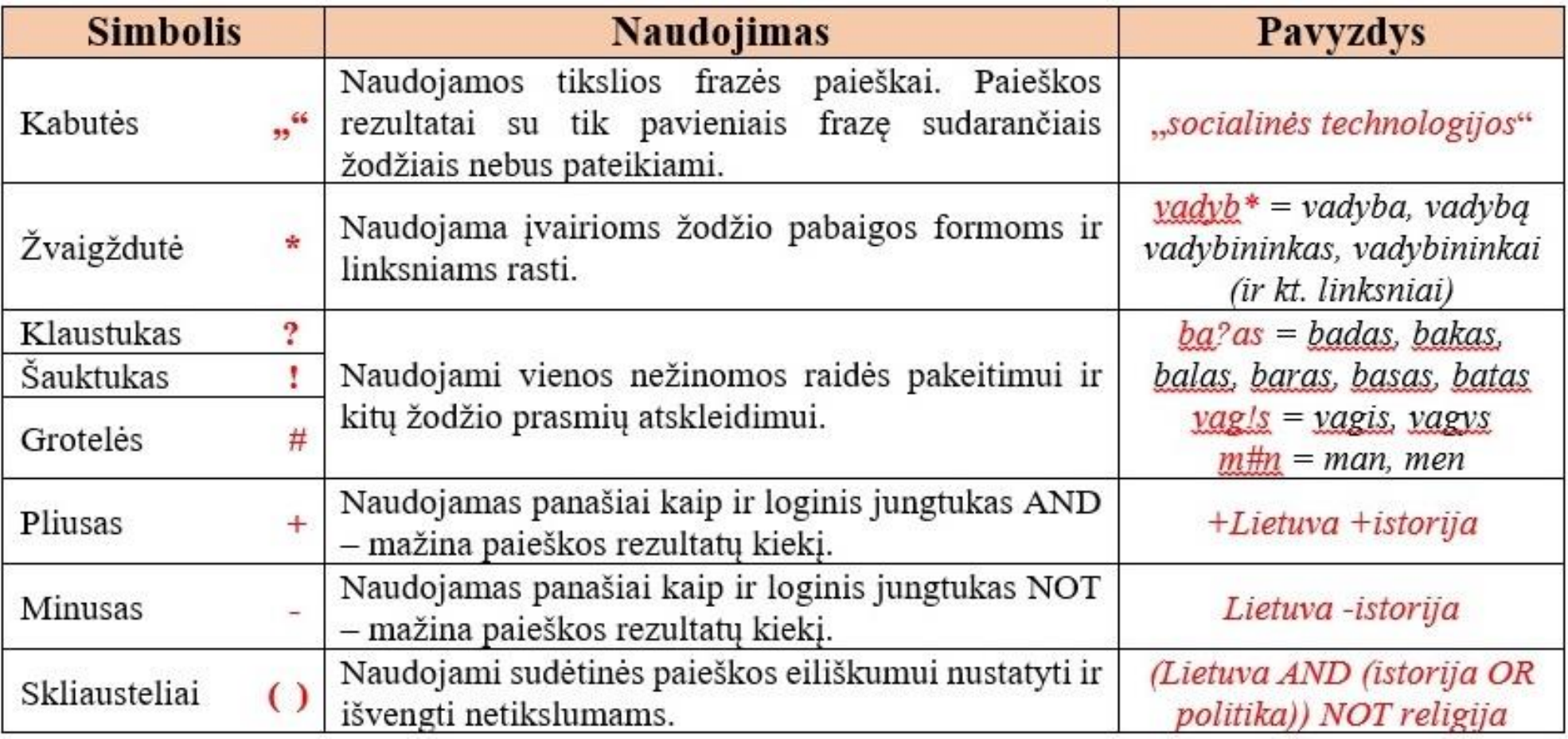

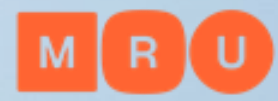

### Paieškos kriterijai:

- **1. Įrašo žodis**
- **2. Dokumento antraštė 3. Autoriaus pavardė**
- 4. ISBN, ISSN, ISMN, DOI
- 5. Leidėjas
- 6. Išleidimo vieta
- 7. Serija
- 8. Saugojimo vietos šifras
- 9. kt.

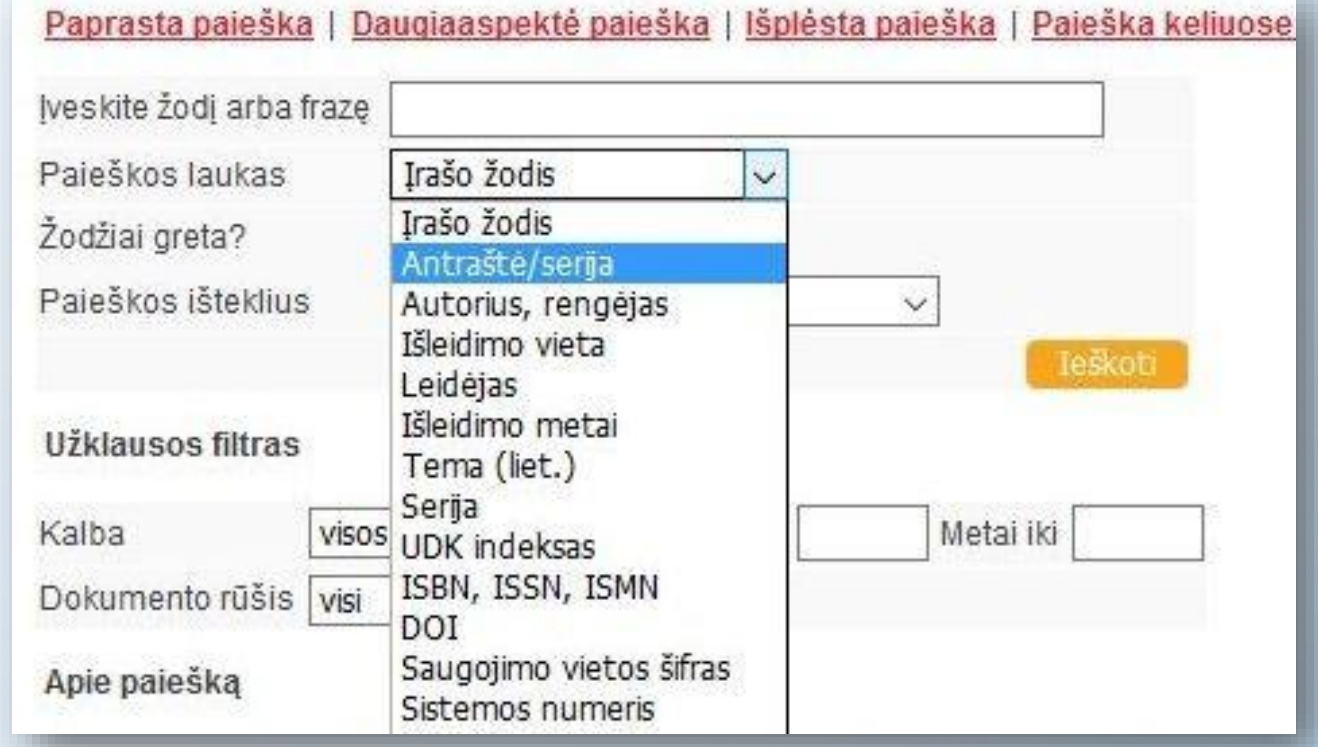

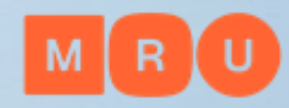

### **Paprasta paieška**

### **(angl.** *easy search, simple search, basic search***)**

- Reikšminių žodžių ieškoma visame dokumente, bibliografiniame įraše, raktinių žodžių laukuose
- Nesudėtinga naudotis, į paieškos langelį įrašomi reikiami reikšminiai žodžiai
- Gaunama daug paieškos rezultatų to išvengti padeda tinkamai parinkti loginiai jungtukai arba specialieji užklausos formulavimo simboliai

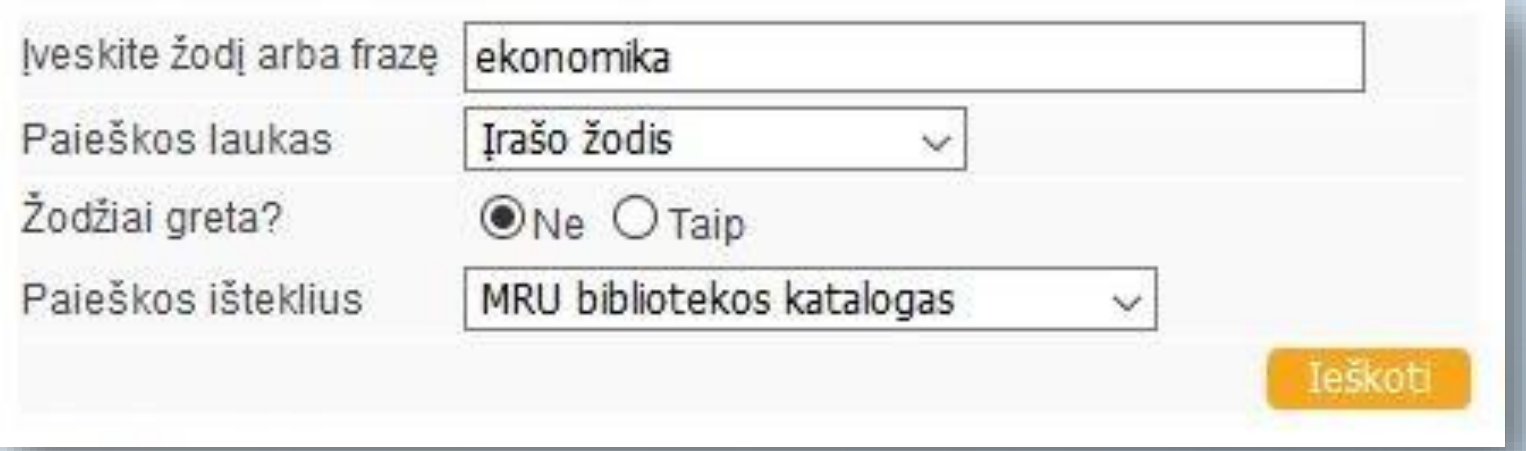

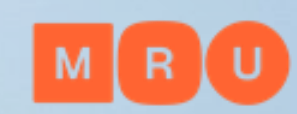

**Išplėstinė paieška (angl.** *advanced search***)**

- Užklausai formuluoti naudojami keli paieškos langeliai
- Padeda susiaurinti paiešką ir gauti tikslesnius paieškos rezultatus
- Galima lanksčiai parinkti kriterijus kaip turėtų būti vykdoma reikšminių žodžių paieška

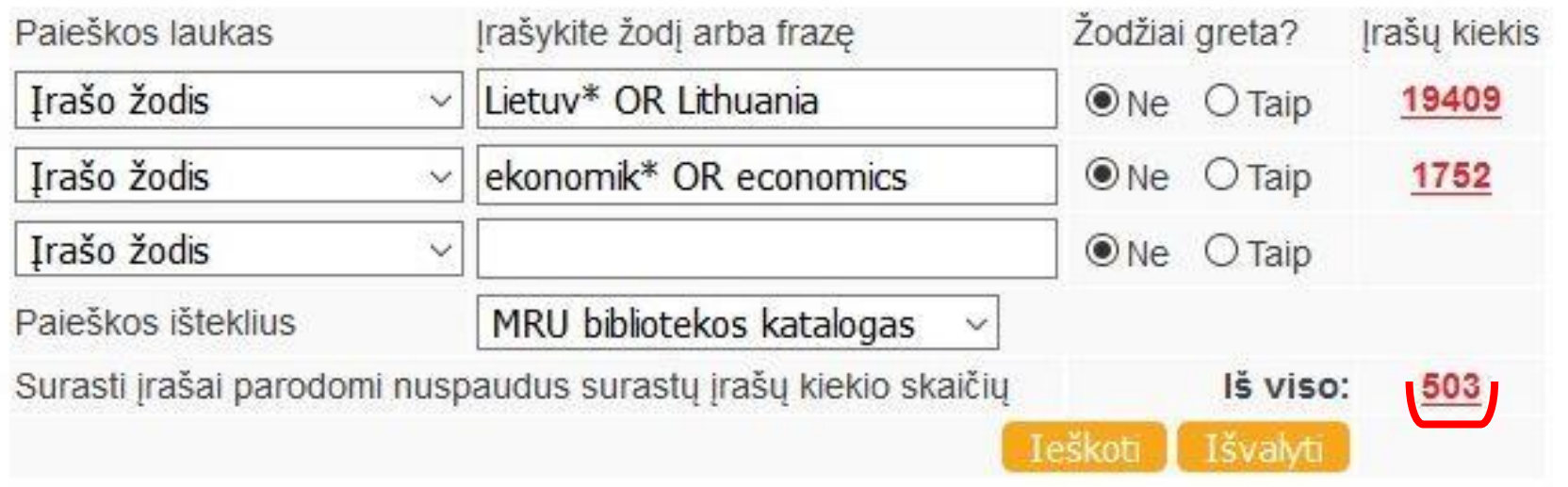

**Naršant (angl.** *browse***)**

- Galima peržiūrėti įvairius dokumentų sąrašus pagal temą, abėcėlę, žurnalų antraštes ar kitus kriterijus
- Naršoma nuo platesnių temų iki siauresnio rezultato (pvz., žurnalo pavadinimo)
- Naudinga tada, kai tiksliai nežinome, kokios informacijos reikia, arba norime susipažinti su dominančia tema

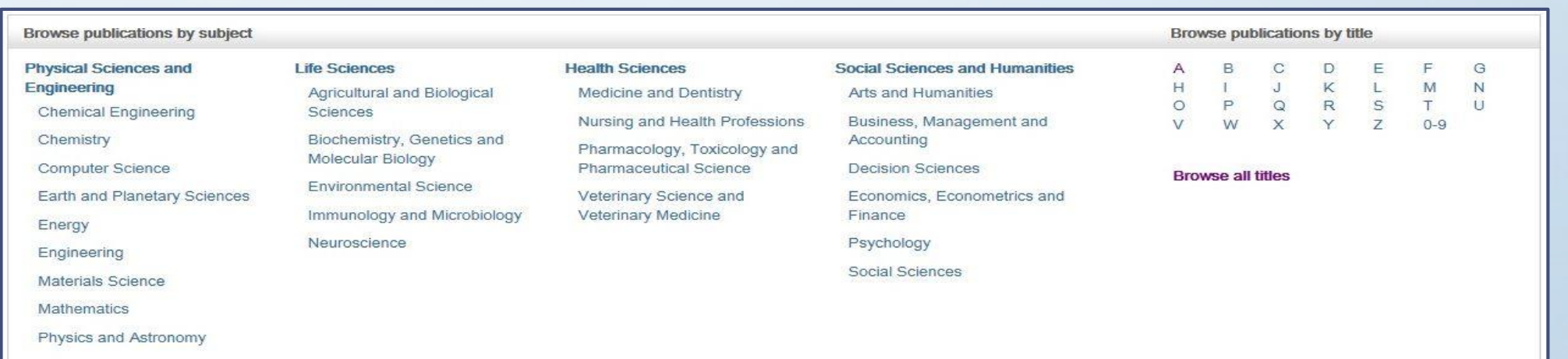

**[MRU bibliotekos elektroninis katalogas](https://mru.library.lt/)**

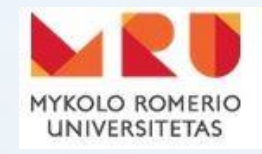

**BIBLIOTEKOS KATALOGAS** 

- 1. Atlikite paiešką
- 2. Įsidėmėkite leidinio saugojimo vietą *(leidinių į namus išdavimo vieta, skaitykla, saugykla)*
- 3. Užsirašykite leidinio šifrą
- 4. Pagal šifrą susiraskite knygą lentynoje *(lentynose knygos sudėtos tokiu eiliškumu: LT kalba, EN kalba, RU kalba)*

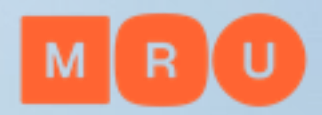

### **[MRU prenumeruojamos duomenų bazės](https://www.mruni.eu/biblioteka/duomenu-bazes/)**

MRU biblioteka prenumeruoja daug viso teksto ir bibliografinių duomenų bazių užsienio kalbomis įvairiomis temomis. Jose rasite mokslo žurnalų straipsnius, elektronines knygas, teisės aktus ir teismų praktiką, statistinę informaciją

Duomenų bazėmis naudotis gali tik MRU bendruomenės nariai iš Universiteto kompiuterių tinklo arba namuose per [EZproxy](https://skaitykla.mruni.eu/login) sistemą

Kur rasti MRU prenumeruojamas duomenų bazes? <https://www.mruni.eu/biblioteka/duomenu-bazes/>

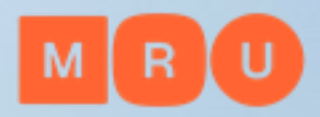

### **Nuotolinis prisijungimas prie bibliotekos prenumeruojamų DB**

Nuotoliniam prisijungimui prie prenumeruojamų duomenų bazių naudokite [Ezproxy](https://login.skaitykla.mruni.eu/login) programą

Kelias: [www.mruni.eu](http://www.mruni.eu/) -> Biblioteka -> Ištekliai -> -> Duomenų bazės -> **[Ezproxy](https://login.skaitykla.mruni.eu/login)**

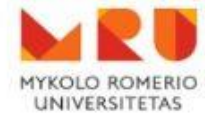

Nuotolinė prieiga prie MRU svetainių vidinių išteklių, bei bibliotekos prenumeruojamu ir testuojamu duomenų bazių

**Remote Access to MRU Library's Electronic Resources** 

Vartotojo vardas / User name: Slaptažodis / Password: Jūs esate / Status: darbuotojas / staff  $\overline{\mathbf{v}}$ Prisijungti / Log in

Prisijungimui prie sistemos Universiteto darbuotojai naudoja tuos pačius duomenis kaip ir jungiantis prie MRU tinklo kompiuterių.

Studentai naudoja tuos pačius duomenis kaip jungiantis prie MRU studentų el. pašto dėžutės. I "Vartotojo vardas" laukeli reikia įvesti tik vartotojo varda (pvz.: jei elektroninio pašto adresas yra vardenis@stud.mruni.eu, tai vartotojo vardas yra: vardenis).

If you are University lecturer, please, use the same login as to computers at University campus to connect to the system.

as login

If you are a student, please, use your MRU ema

### **[MRU prenumeruojamos duomenų bazės](https://www.mruni.eu/biblioteka/duomenu-bazes/)**

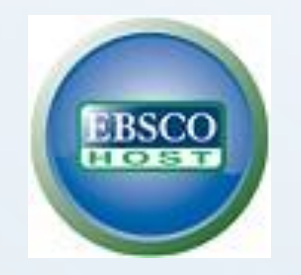

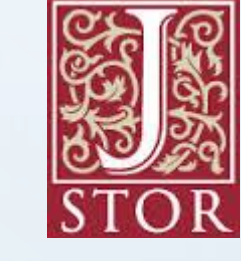

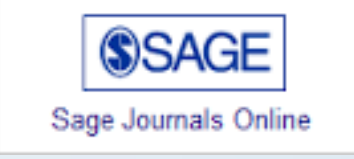

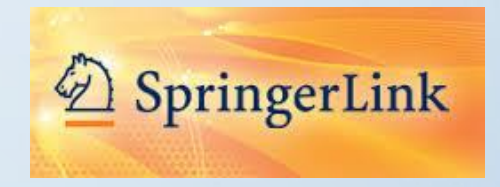

INFOLEX PRAKTIKA Teismų apžvalgos, konsultacijos, nutarimai, sprendimai, nutartys

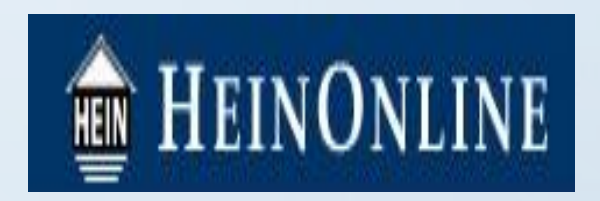

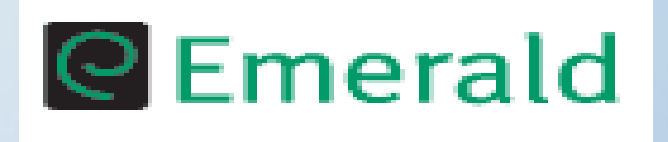

ir daug kitų rasite čia: <https://www.mruni.eu/biblioteka/duomenu-bazes/>

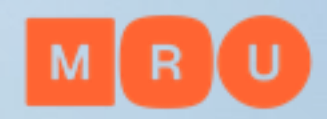

### **[MRU prenumeruojamos duomenų bazės](https://www.mruni.eu/biblioteka/duomenu-bazes/)**

Svarbu:

- straipsnius iš duomenų bazių galima parsisiųsti, spausdinti, siųsti e. paštu
- e. knygas duomenų bazėse galima skaityti online, parsisiųsti jas skaitymui offline *(skirtingose DB skaitymo sąlygos gali skirtis)*
- MRU biblioteka prenumeruoja tik tam tikras duomenų bazės kolekcijas paieška atliekama visoje duomenų bazės dokumentų aibėje, bet ne visi rasti dokumentai bus prieinami full-text formatu

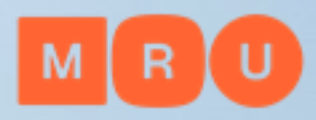

### **[MRU institucinė talpykla](https://repository.mruni.eu/?locale-attribute=lt)**

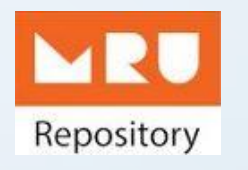

Apie 30 000 dokumentų

Knygos (vadovėliai ir monografijos), mokslo straipsniai, mokslinių konferencijų medžiaga, disertacijos ir kt.

Pasirinkite reikiamą kolekciją

Paieškos būdai: teminė, pagal antraštę, pagal autorių

Kur rasti MRU institucinę talpyklą? <https://repository.mruni.eu/?locale-attribute=lt>

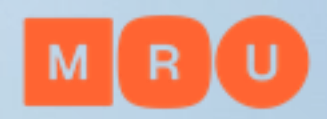

### **eLABa - Lietuvos akademinė elektroninė biblioteka**

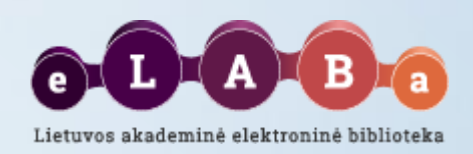

### **[www.lvb.lt](http://www.lvb.lt/)**

### **Paieška 1 langelio principu:**

- **Lietuvos akademinių bibliotekų elektroniniuose kataloguose -** knygos, moksliniai žurnalai, daktaro disertacijos, CD ir kiti leidiniai, saugomi MRU ir kitų Lietuvos aukštojo mokslo įstaigų bibliotekose. Pasirinkite reikiamą išteklių
- **Lietuvos akademinės elektroninės bibliotekos eLABa talpykloje:**
	- MRU ir kitų Lietuvos aukštojo mokslo įstaigų mokslininkų publikacijos *(moksliniai straipsniai, knygos, konferencijų pranešimai)*
	- Lietuvos aukštojo mokslo įstaigose ginti baigiamieji darbai: bakalauro, magistro, daktaro disertacijos ir jų santraukos *(skiriasi prieigos prie darbų peržiūros teisės)*
- **Kituose Lietuvos ir užsienio atviruosiuose ištekliuose**

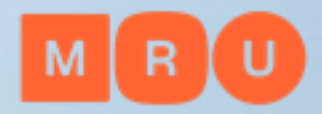

### **eLABa - Lietuvos akademinė elektroninė biblioteka**

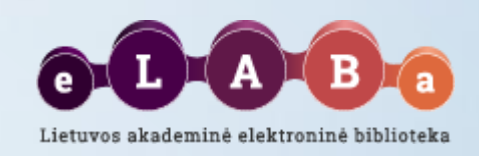

Norėdami ieškoti mokslinių straipsnių ir baigiamųjų darbų:

1. Pasirinkite išteklių:

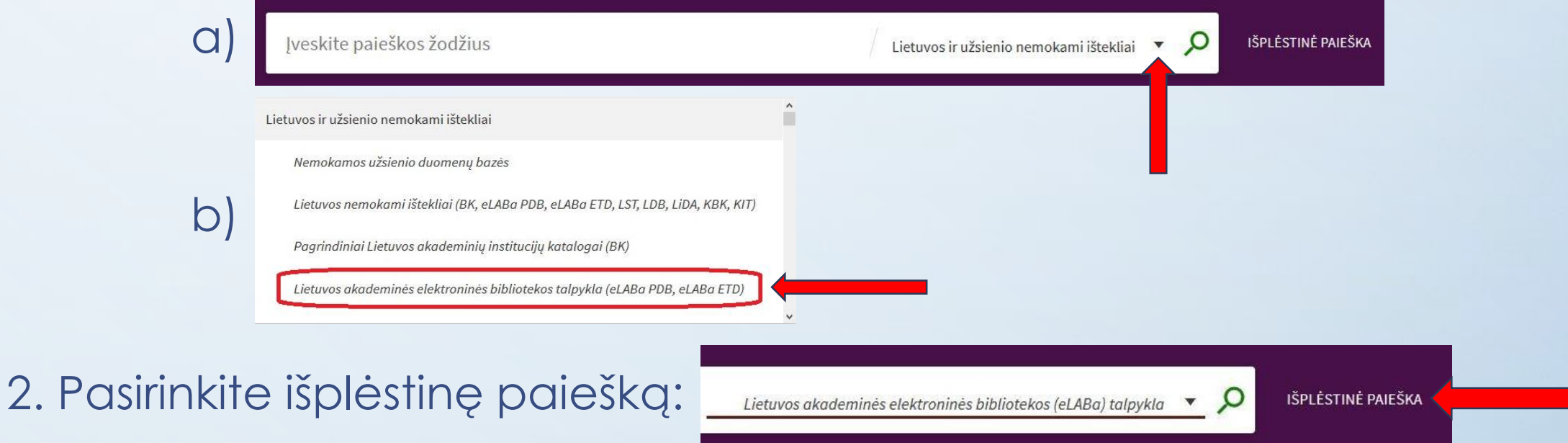

3. Atlikite paiešką įvesdami raktinius žodžius

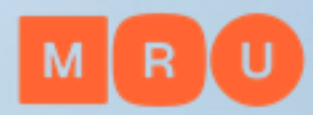

# **LNB ištekliai**

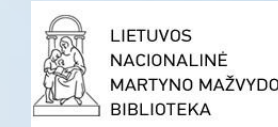

### **LNB – Lietuvos nacionalinė Martyno Mažvydo biblioteka [http://www.lnb.lt](http://www.lnb.lt/)**

Ištekliai:

- **[iBiblioteka](https://ibiblioteka.lt/metis/)** (jungtinis katalogas)
- E. [paveldas](https://naujas.epaveldas.lt/) (Lietuvos kultūros paveldo portalas)
- [Europeana](https://www.europeana.eu/en) (Europos kultūros paveldo portalas)
- [Duomenų](https://www.lnb.lt/istekliai/duomenu-bazes/lietuvos) bazės
- ir kt.

**PRIVALOMASIS EGZEMPLIORIUS**

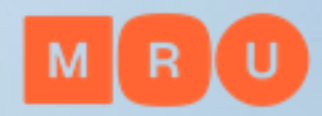

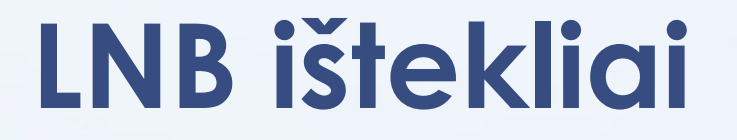

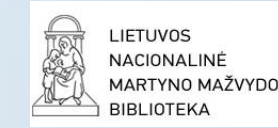

### **Prenumeruojamos duomenų bazės virtualiems vartotojams**

**Ar žinote?**

Nacionalinė biblioteka skaitytojams siūlo paslaugą – prisiregistravus su skaitytojo pažymėjimo numeriu naršyti Nacionalinės bibliotekos prenumeruojamose užsienio duomenų bazėse ne bibliotekoje

Daugiau informacijos čia: [https://www.lnb.lt/istekliai/duomenu-bazes/uzsienio/prenumeruojamos-duomenu-bazes](https://www.lnb.lt/istekliai/duomenu-bazes/uzsienio/prenumeruojamos-duomenu-bazes-virtualiems-vartotojams)virtualiems-vartotojams

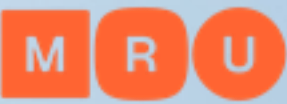

# **Atvirosios prieigos žurnalai Atvirosios prieigos leidyba**

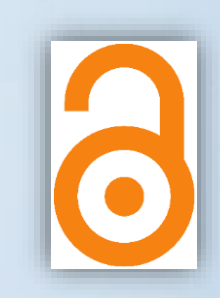

Atvira prieiga prie mokslinių žurnalų straipsnių

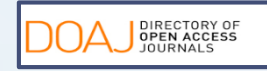

**DOAJ<http://www.doaj.org/>**

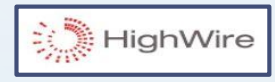

- **HighWire Press<http://highwire.stanford.edu/lists/allsites.dtl>**
- **PLoS <https://plos.org/>** PLOS

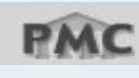

**PubMedCentral <http://www.ncbi.nlm.nih.gov/pmc/>**

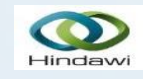

**Hindawi <http://www.hindawi.com/journals/>**

Kur rasti atvirosios prieigos žurnalus? <https://teminiaiistekliai.mruni.eu/subjects/>

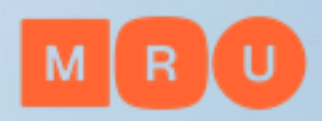

# **Atvirosios prieigos leidyba**

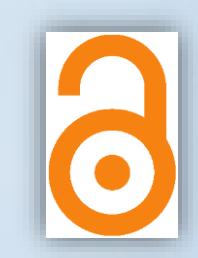

### **Atvirosios prieigos talpyklos**

Atvira prieiga prie straipsnių, knygų, konferencijų pranešimų, bakalauro ir magistro darbų, daktaro disertacijų ir dar nepublikuotų darbų

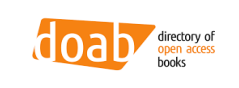

**DOAB (angl. Directory of Open Access Books) <https://www.doabooks.org/>**

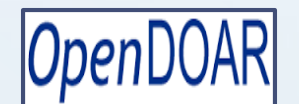

**OpenDOAR [http://www.opendoar.org](http://www.opendoar.org/)**

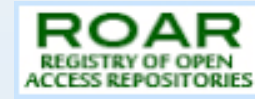

**ROAR [http://roar.eprints.org](http://roar.eprints.org/)**

**OAIster** 

**OAIster (angl. Union catalog of digital resources) <http://oaister.worldcat.org/advancedsearch>**

Kur rasti atvirosios prieigos talpyklas? <https://teminiaiistekliai.mruni.eu/subjects/>

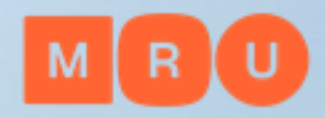

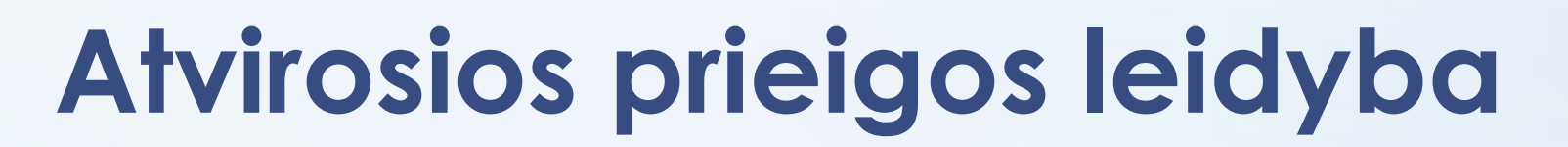

### **Atvirosios prieigos talpyklos**

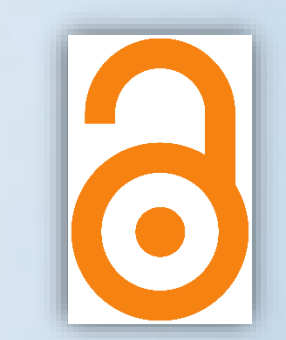

Keletas užsienio universitetuose apgintų baigiamųjų darbų atviros prieigos išteklių:

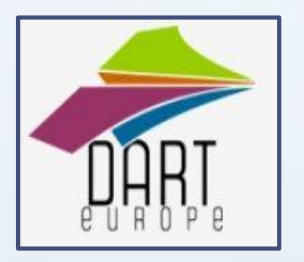

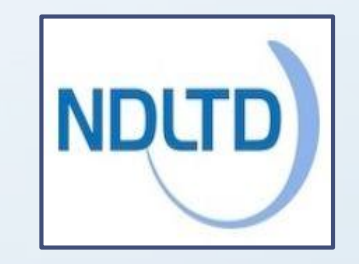

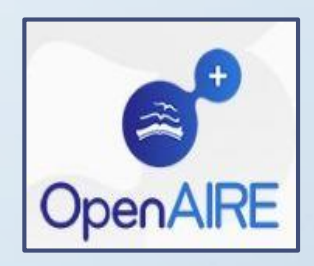

**Open Access** Theses and Dissertations

Kur rasti atvirosios prieigos talpyklas? <https://teminiaiistekliai.mruni.eu/subjects/>

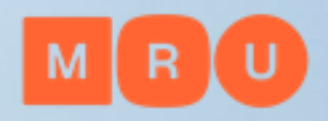

### **Mokslinės informacijos paieškos sistemos**

**[Google](https://www.google.com/)** Užklausa "teisės istorija" – apie 14 400 rezultatų

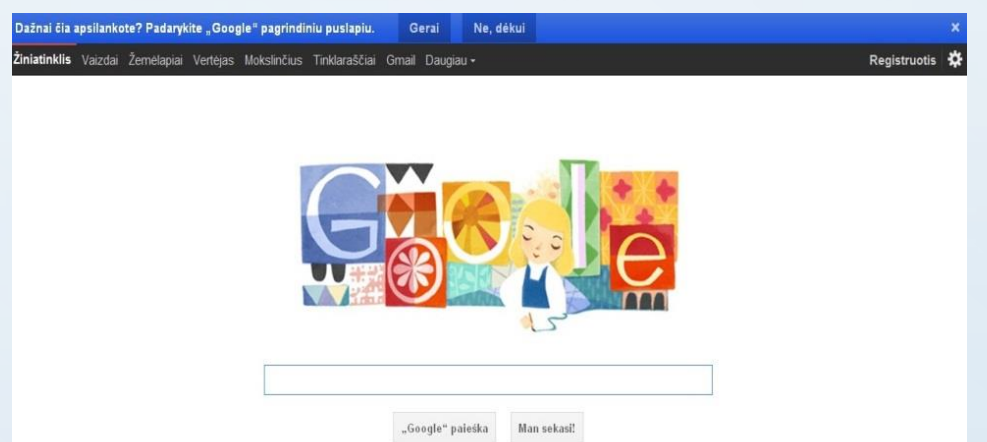

### **[Google Scholar](https://scholar.google.lt/)**

Užklausa "teisės istorija" – apie 1 240 rezultatų

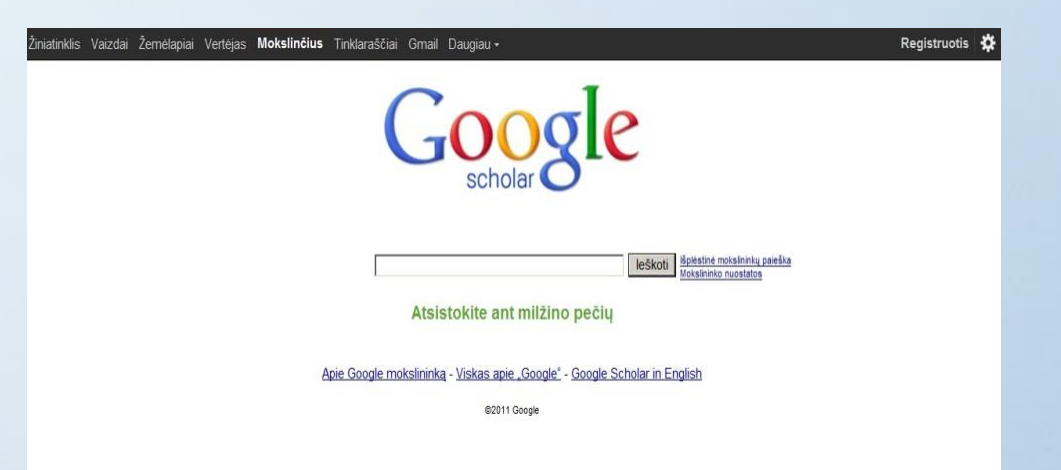

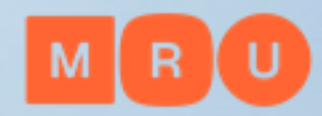

# **Mokslinės informacijos paieškos sistemos**

**Rasite daug – prieinama bus tik dalis!**

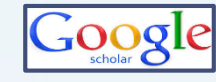

**Google Mokslinčius [http://scholar.google.lt](http://scholar.google.lt/)**

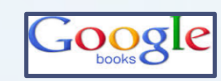

**Google Books [http://books.google.com](http://books.google.com/)**

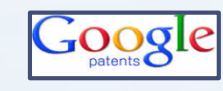

**Google Patents <https://patents.google.com/>**

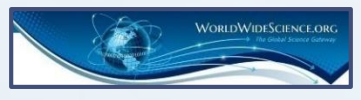

**Worldwidescience <http://worldwidescience.org/>**

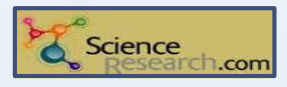

**ScienceResearch.com<http://www.scienceresearch.com/>**

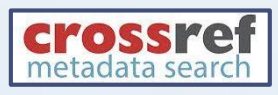

**CrossRef Metadata Search <http://search.crossref.org/>**

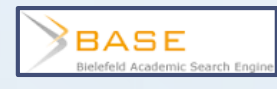

**BASE<http://www.base-search.net/>**

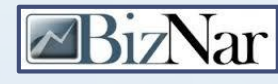

**Biznar <https://biznar.com/biznar/desktop/en/search.html>**

**EMedNar** 

**Mednar <http://mednar.com/mednar/desktop/en/green/search.html>**

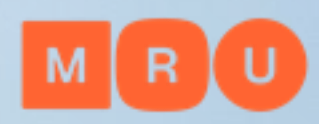

# **MRU bibliotekos informacija ir paslaugos dėstytojams**

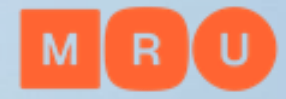

### **Kur ir į ką galėčiau kreiptis pagalbos įvairiais klausimais?**

- MRU bibliotekos svetainė: <https://www.mruni.eu/biblioteka/>
- Informacinis stalas bibliotekoje budintys darbuotojai (tel.: +370 5 271 4599, el. paštas [biblioteka@mruni.eu](mailto:biblioteka@mruni.eu) )
- Asmeninis bibliotekininkas [teminis bibliotekininkas](https://teminiaiistekliai.mruni.eu/subjects/staff.php?letter=Subject%20Librarians%20A-Z)
- Klauskite ir siūlykite per užklausos formas bibliotekos tinklalapyje

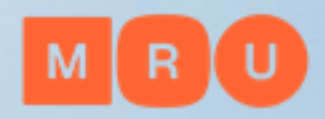

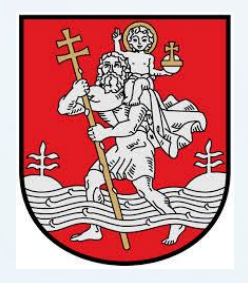

### **MRU biblioteka**

**Vilnius**

**Kaunas**

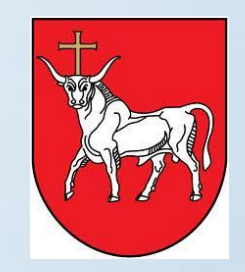

**Centrinė biblioteka: Ateities g. 20**

**Viešojo saugumo akademijos biblioteka: Maironio g. 27**

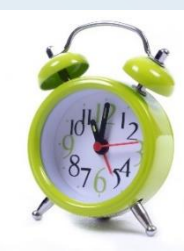

Darbo laikas: <https://www.mruni.eu/biblioteka/bibliotekos-darbo-laikas/>

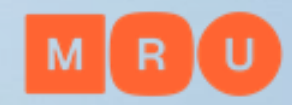

## **Belaidis internetas**

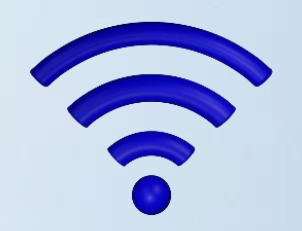

### **Visoje bibliotekoje veikia belaidis interneto ryšys tinkluose:**

### **1. Eduroam**

**Naudotojo vardas:** pilnas MRU el. pašto adresas **Slaptažodis:** MRU el. pašto slaptažodis

### **2. MRU**

**Naudotojo vardas:** MRU el. pašto prisijungimo vardas (iki @) **Slaptažodis:** MRU el. pašto slaptažodis

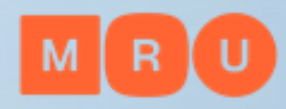

# **Bibliotekos fojė**

### **Ilgintuvai**

- 1. Pateikite darbuotojo pažymėjimą
- 2. Bibliotekininkas užregistruos išdavimą
- 3. Nepamirškite grąžinti ilgintuvo

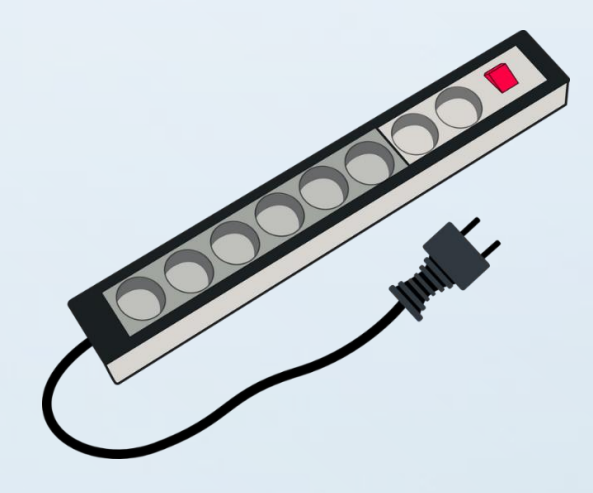

### **Radinių biuras**

Teiraukitės paliktų daiktų

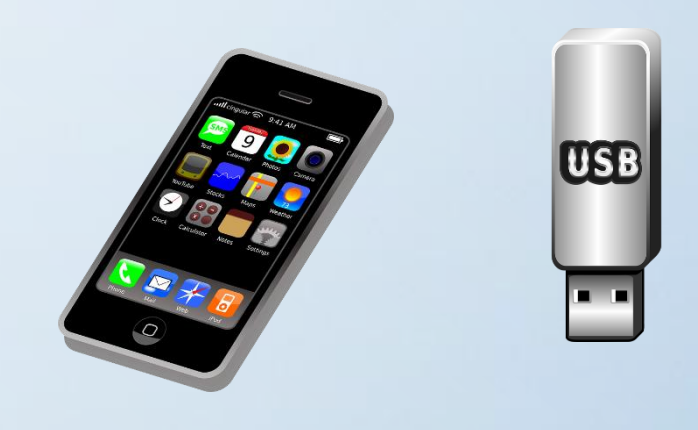

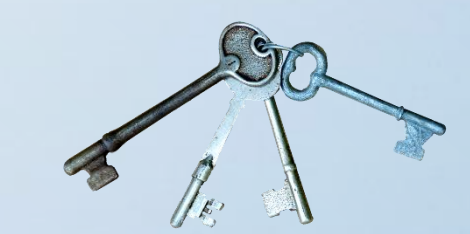

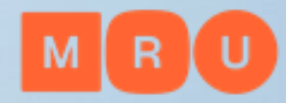

### **Bibliotekoje esančių leidinių išdavimas**

**Ilgalaikis**

**Trumpalaikis**

**1-50 leidinių vienu metu iš Leidinių išdavimo skyriaus**

**1-5 leidiniai iš Skaityklų ne ilgiau kaip 5 bibliotekos darbo dienoms**

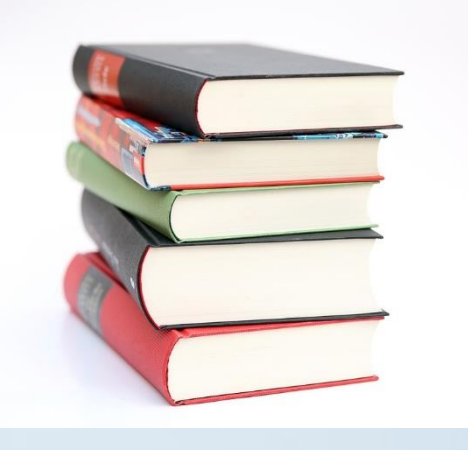

**Nevėluokite grąžinti laiku – delspinigiai!**

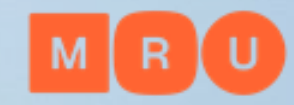

# **Dėstytojų skaitykla**

- Stacionarūs kompiuteriai
- Leidiniai
- Spausdinimas: reikia atsinešti savo popierių
- Daiktų saugojimo spintelės

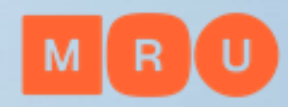

# **Tarpbibliotekinis abonementas (TBA)**

**Paslauga skirta publikacijų užsakymui iš kitų bibliotekų. Apie TBA:**

- TBA paslaugomis turi teisę naudotis MRU bendruomenės nariai, turintys Lietuvos studento pažymėjimus ar darbuotojo pažymėjimus bei neturintys įsiskolinimų bibliotekai.
- Už TBA paslaugas sumoka MRU. Naudotojas moka už Tarptautinio TBA paslaugą po 5 EUR už kiekvieną dokumentą, atsiųstą iš užsienio šalių bibliotekų.
- Užsakomi ir atsiunčiami tik tie leidiniai, kurių neturi Vilniaus miesto bibliotekos.
- Leidinius galima užsakyti el. paštu interlibrary-loan@mruni.eu arba bibliotekos TBA skyriuje (Č I–021) užpildant nustatytą <u>[užsakymo formą](https://www.mruni.eu/wp-content/uploads/2020/08/TBA_prasymas.doc)</u>.
- Užsakymai yra įvykdomi per 14–30 kalendorinių dienų.
- Pateiktas užsakymas negarantuoja leidinio gavimo.
- Leidinius, gautus per TBA, galima skaityti tik bibliotekos skaityklose.

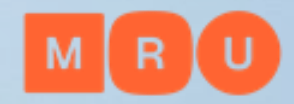

# **Knygų užsakymas**

Kviečiame Universiteto dėstytojus aktyviai dalyvauti formuojant bibliotekos fondą ir teikti užsakymus naujoms knygoms įsigyti:

- Užpildę Leidinio [užsakymo](https://docs.google.com/forms/d/e/1FAIpQLSeeQ7TW8ZB97pOg-zCo8cGzSOZ7fXW4HTQcsM9N_BUxKyonfw/viewform) formą, galite pasiūlyti bibliotekai įsigyti knygą, reikalingą Jūsų studijoms ar mokslinei veiklai.
- Prieš pildydami leidinio užsakymo formą turite patikrinti el. [kataloge](http://mru.library.lt/), ar Jūsų pageidaujamos knygos nėra bibliotekos fonduose.
- Studentai pateikdami užsakymą turi nurodyti dėstytoją, su kuriuo užsakymas yra suderintas.

#### **Informacija pasiteiravimui:**

Almonė Jakubčionienė Ateities g. 20, I–103 kab. Tel. (85) 271 4724 El. paštas: [jalmone@mruni.eu](mailto:jalmone@mruni.eu)

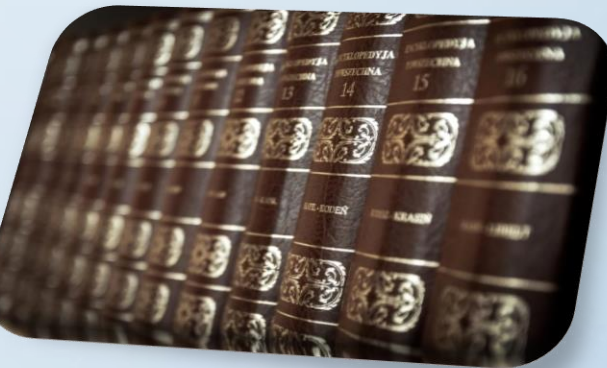

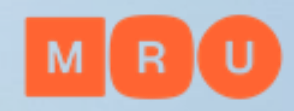

### **MRU teminiai bibliotekininkai**

Mokymai

Konsultacijos

Kitos įvairios paslaugos

Kreipkitės į savo fakulteto [teminį bibliotekininką](https://www.mruni.eu/lt/universitetas/biblioteka/kontaktai/)

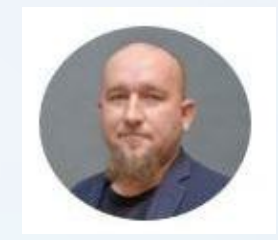

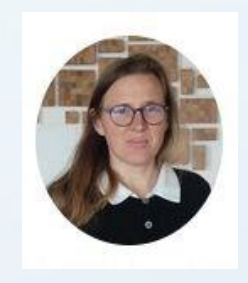

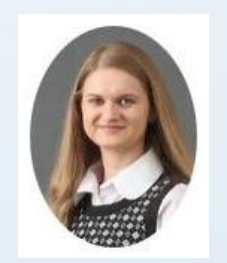

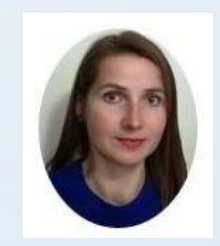

#### Albertas Olechnovičius

Atsakingas už bendradarbiavimą su Teisės mokykla Tel.: +370 5 271 4726 El. paštas: olex@mruni.eu Kab.: I-037

#### Dr. Indrė Karčiauskaitė

Atsakinga už bendradarbiavimą su Žmogaus ir visuomenės studijų fakultetu Tel.: +370 5 271 4726 El. paštas: indre.karciauskaite@mruni.eu Kab.: I-037

#### **Benita Sušinskaitė**

Atsakinga už bendradarbiavimą su Viešojo saugumo akademija Tel.: +370 37 28 1405 El. paštas: benita@mruni.eu

#### Loreta Šetbarė

Atsakinga už bendradarbiavimą su Viešojo valdymo ir verslo fakultetu Tel: +370 5 271 4726 El. paštas: loreta@mruni.eu Kab.: I-037

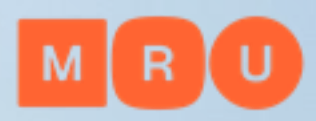

# **Mokymai**

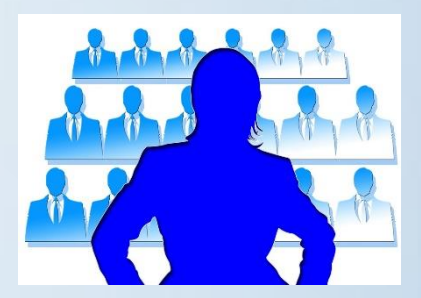

Kviečiame nuotoliniu būdu dalyvauti nuolat LT ir EN kalbomis vykstančiuose bibliotekos [mokymuose](https://www.mruni.eu/biblioteka/mokymai/):

◆ Kaip rasti informacijos rašto darbui? Akademinis raštingumas Bibliografinės informacijos tvarkymo programos ZOTERO ir Mendeley ▼ Kaip parengti gerą prezentaciją?  $\checkmark$  ir kt.

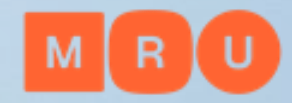

# **Kitos teminių bibliotekininkų paslaugos:**

- Teminio bibliotekininko konsultacija bibliotekoje
- Nuotolinė teminio bibliotekininko konsultacija per Skype arba MS Teams
- Teminio bibliotekininko pakvietimas į paskaitą (galime prisijungti prie Moodle ar MS Teams vykstančių nuotolinių užsiėmimų)
- Dalyvavimas ekspertams vertinant studijų programas
- Ekskursija po MRU biblioteką

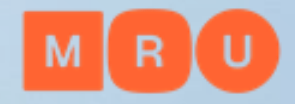

## **Teminio bibliotekininko kvietimas į paskaitą**

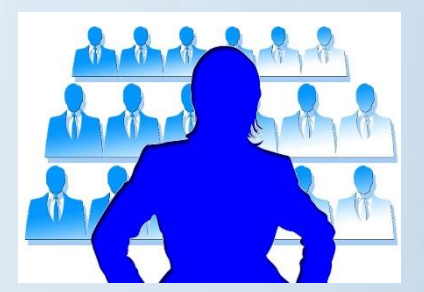

Pravesime [mokymus](https://www.mruni.eu/biblioteka/mokymai/) studentams: Temomis: *"Biblioteka studijoms" "Kaip rasti informaciją rašto darbui?" "Bibliografinės informacijos tvarkymo programos ZOTERO ir Mendeley*"

- Kalbomis: *lietuvių ir anglų*
- Mokymų trukmė: *1–2 akad. val.*
- $\triangleright$  Iš anksto derinama su teminiu bibliotekininku

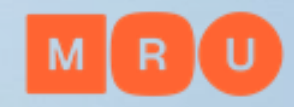

# **Studijų programų vertinimas**

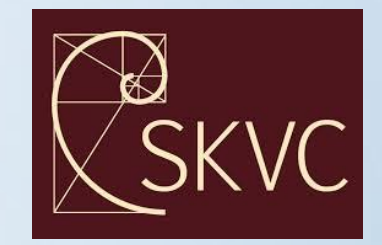

**Esate SKVC ar tarptautinių agentūrų vertinamos studijos programos atsakingas asmuo?**

### **Kreipkitės į savo fakulteto teminį [bibliotekininką](https://teminiaiistekliai.mruni.eu/subjects/staff.php?letter=Subject%20Librarians%20A-Z):**

- MATERIALI BAZĖ: paruošime MRU bibliotekos mokslinės informacijos išteklių teminį pristatymą
- EKSKURSIJA: pravesime ekskursiją po MRU biblioteką lietuvių arba anglų kalbomis

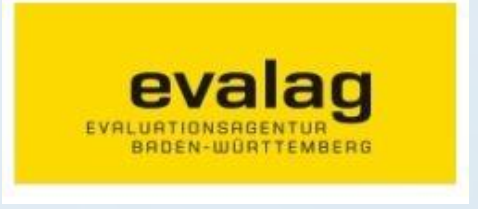

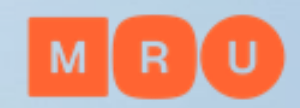

### **Bibliografinės informacijos tvarkymo programos ZOTERO ir Mendeley**

zotero [http://www.zotero.org](http://www.zotero.org/) <https://www.mendeley.com/>

 $\checkmark$  Nemokamos

- Rastos informacijos bibliografinių duomenų išsaugojimas
- Citavimas/nuorodos į šaltinį pateikimas tekste
- Automatinis bibliografinio/literatūros sąrašo sudarymas
- Stilių įvairovė (APA, Chicago ir kt.)

*Informacija pasiteiravimui: vyresn. bibliotekininkė Loreta Šetbarė el. paštas: [loreta@mruni.eu](mailto:loreta@mruni.eu)*

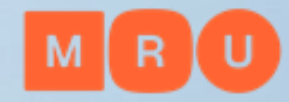

### **Kaip teisingai cituoti/pateikti nuorodą į šaltinį ir sudaryti bibliografinį/literatūros sąrašą?**

### Vadovaukitės savo fakultete naudojamu stiliumi

MRU Senato 2015-06-22 nutarimas Nr. 1SN-43 "[DĖL STUDIJŲ IR MOKSLO VEIKLOJE NAUDOJAMŲ BIBLIOGRAFINIO APRAŠO STANDARTŲ"](https://teisesaktai.mruni.eu/cgi-bin/isak/oraisak?docid=SN201506221SN-43)

Citavimo/nuorodos į šaltinį pateikimo ir bibliografinio/literatūros sąrašo sudarymo [stilių pavyzdžiai](https://www.mruni.eu/biblioteka/citavimas/):

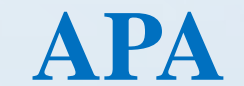

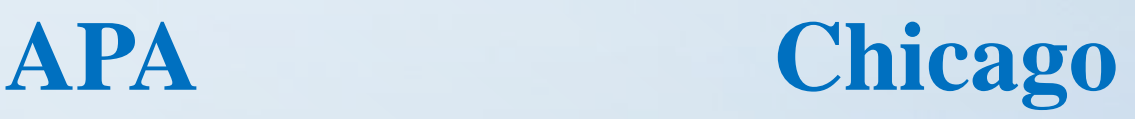

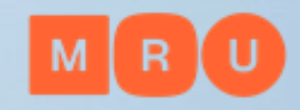

# **Jūsų klausimai?**

STARBOOK IN THE TREASURE AND THE TREASURE IS NOT THE

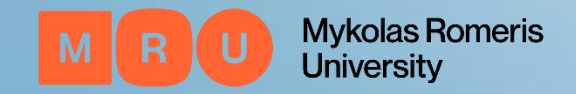